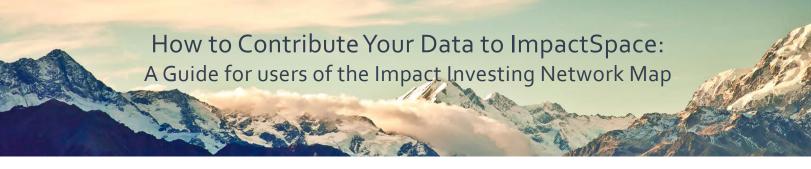

Thank you for joining the movement to #ShareYourData! Once you've prepared your company and investment information, follow the simple steps below to upload your data to ImpactSpace where it will be shared automatically to the Impact Investing Network Map.

1. Create an Account or Login to ImpactSpace.com.

| INVESTMENT DATE OF A SUSTAINABLE Edge | ★6,325 IMPACT COMPANES       | Logn Add to Impa<br>* 2,933 MPACT INVESTORS * 3,977 MPACT DEALS | ctSpace About Calendar f ¥ 🖸 |
|---------------------------------------|------------------------------|-----------------------------------------------------------------|------------------------------|
| Log in                                | -                            |                                                                 | Search ImpactSpace Q         |
|                                       | LOGIN                        | Don't have an account yet? Register here!                       |                              |
|                                       | Login with Facebook 81 Login | ngin with Google 🛛 Login with Unleadin                          |                              |
|                                       | Password                     |                                                                 |                              |
|                                       |                              | LOGIN                                                           |                              |
|                                       | Remember me                  | Forgot username or password?                                    |                              |

 From the welcome screen, select Add to ImpactSpace at the top of the screen to add a new entry. Select from:

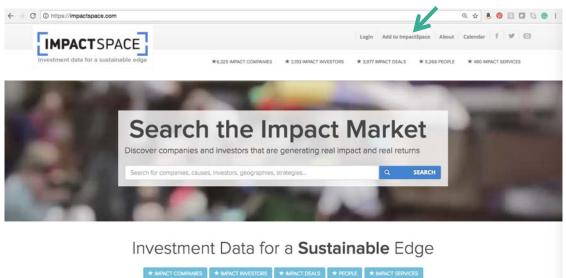

ImpactSpace tracks investments in solutions to environmental and social challenges. We are the open database for the impact investing market. **Companies**: refer to all organizations, for-profit and nonprofit, that have a social mission and have raised impact capital.

**Investors**: refer to all organizations that participate in a *company's* fundraising rounds, including capital providers, asset owners and asset managers, capital channels and intermediaries.

**People**: refer to individuals who belong to companies or investors' team, founders, executive team, board members, team members, etc.

**Services**: refer to organizations that provide administrative, consulting, marketing, legal or education services or support in the impact space.

3. The following fields are required for each new profile:

| Entity name | Website |  |  |
|-------------|---------|--|--|
|             |         |  |  |

Logo

Impact Objectives.

There is a 48-hour wait period for entries to be approved. You will receive a confirmation email upon approval.

4. For multiple entries:

template

|    | Submit Data                           |                                                                                                    |    |                        | Search ImpactSpace | Q |
|----|---------------------------------------|----------------------------------------------------------------------------------------------------|----|------------------------|--------------------|---|
|    |                                       | Download Submission Template Download data template: Sample Template Submit Data Select a file to submit your data Choose File No file chosen Submit "For questions regarding the data submission process, email us at Info@impactalpha.com |    |                        |                    |   |
| a. | Select <b>Submit Your Imp</b><br>Data | act                                                                                                    | C. | Save to your computer  |                    |   |
| b. | Download the available                |                                                                                                    | d. | Upload to ImpactSpace. |                    |   |

- 5. If your organization is already in ImpactSpace, select **Edit** under each section of the profile to edit that information. There is a 48-hour wait period for entries to be approved. You will receive a confirmation email upon approval.
- 6. If you have any questions during the data entry process, please contact us at info@impactspace.org.